## **Jak si zapsat povinně volitelný předmět**

Povinně volitelný předmět si zapisují žáci 7. – 9. ročníků. Každý žák si zapisuje pouze jeden předmět. Předměty lze zapsat z žákovského i rodičovského účtu.

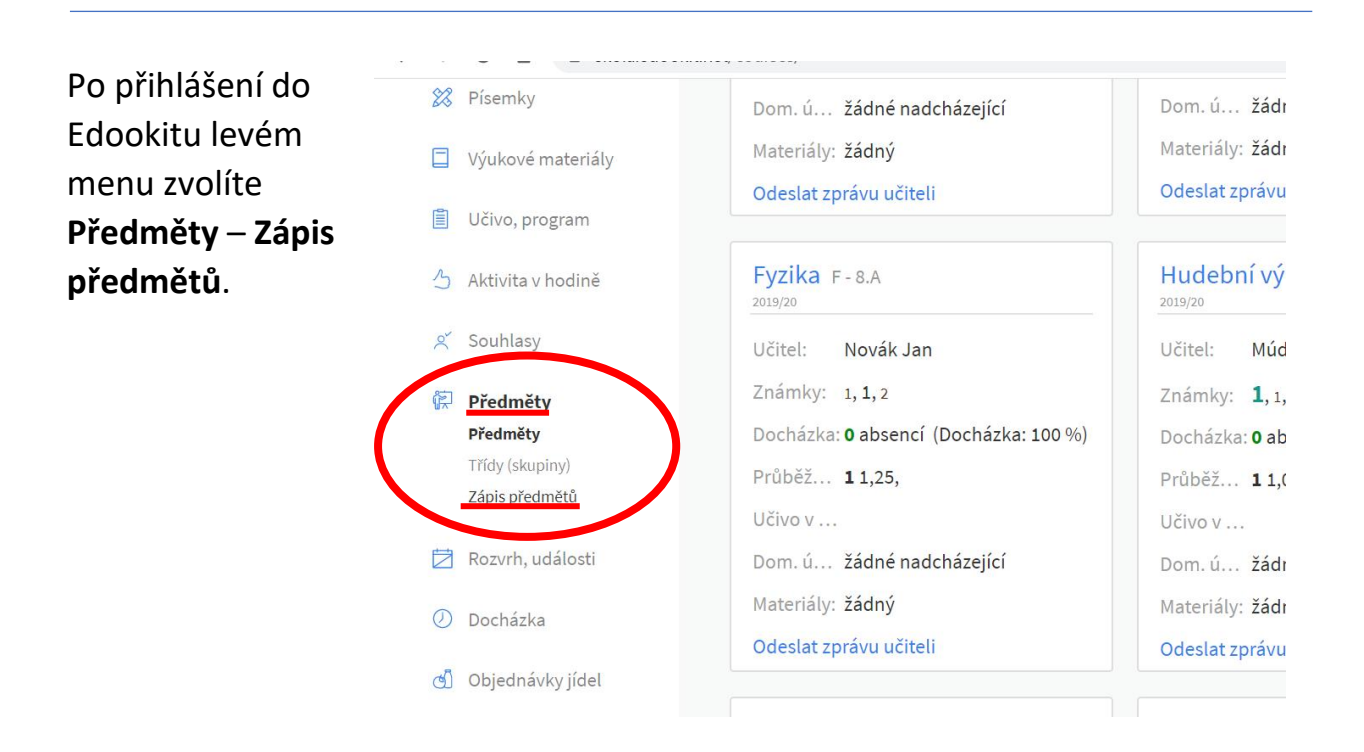

## Zobrazí se seznam volitelných předmětů.

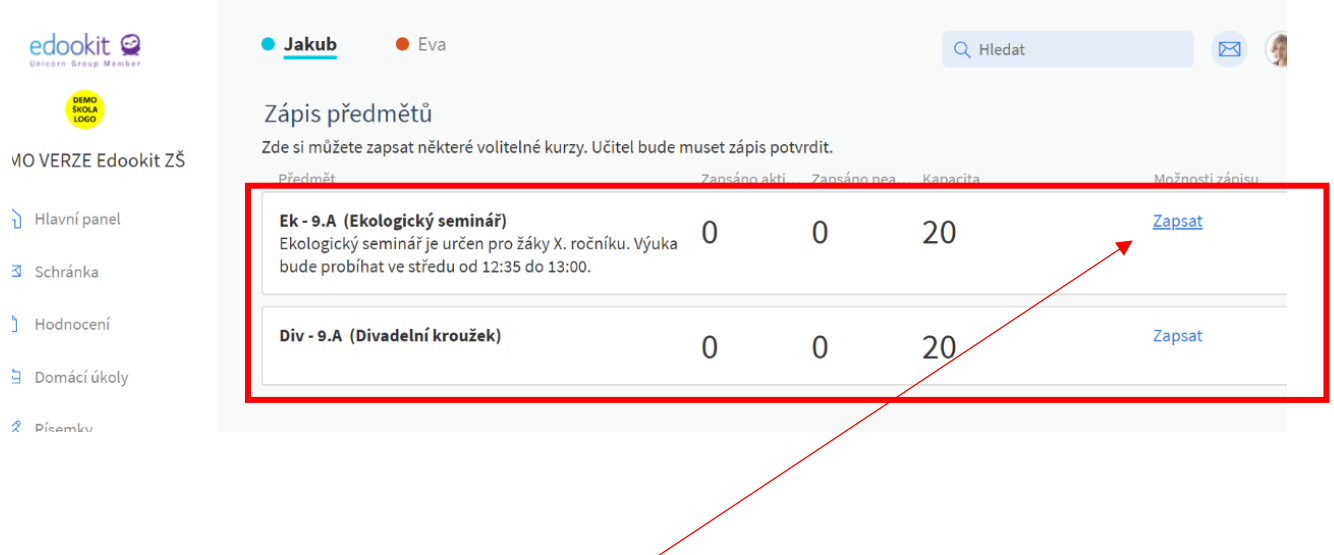

Vyberete si JEDEN předmět a zvolíte **Zapsat**.

## Zápis potvrdíte v dialogovém okně.

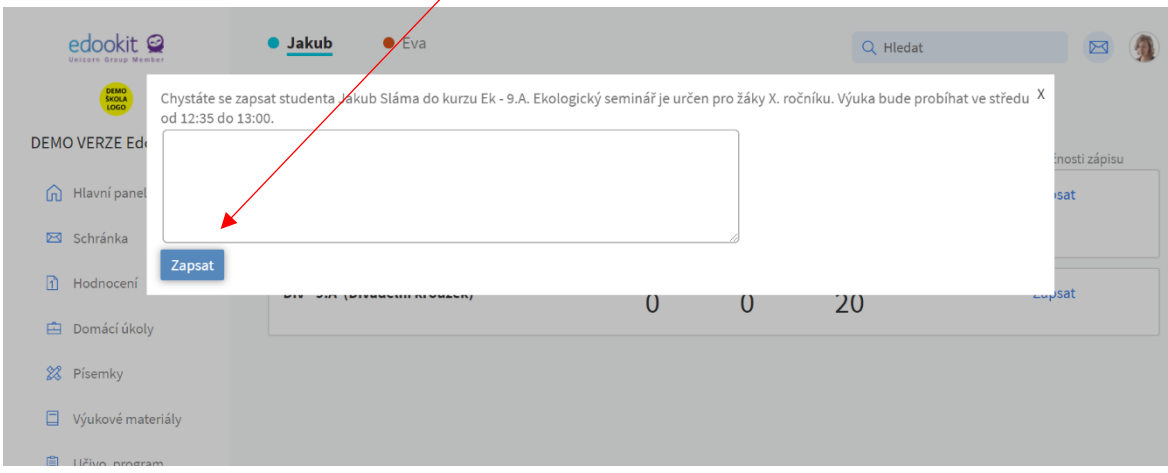